### USER NAME AND PASSWORD RESETTING

For Resetting the User Name and Password follow the steps mentioned in the subsequent slides.

**CAIRI** 

20% off Ariba Discovery A

# **Supplier Login**

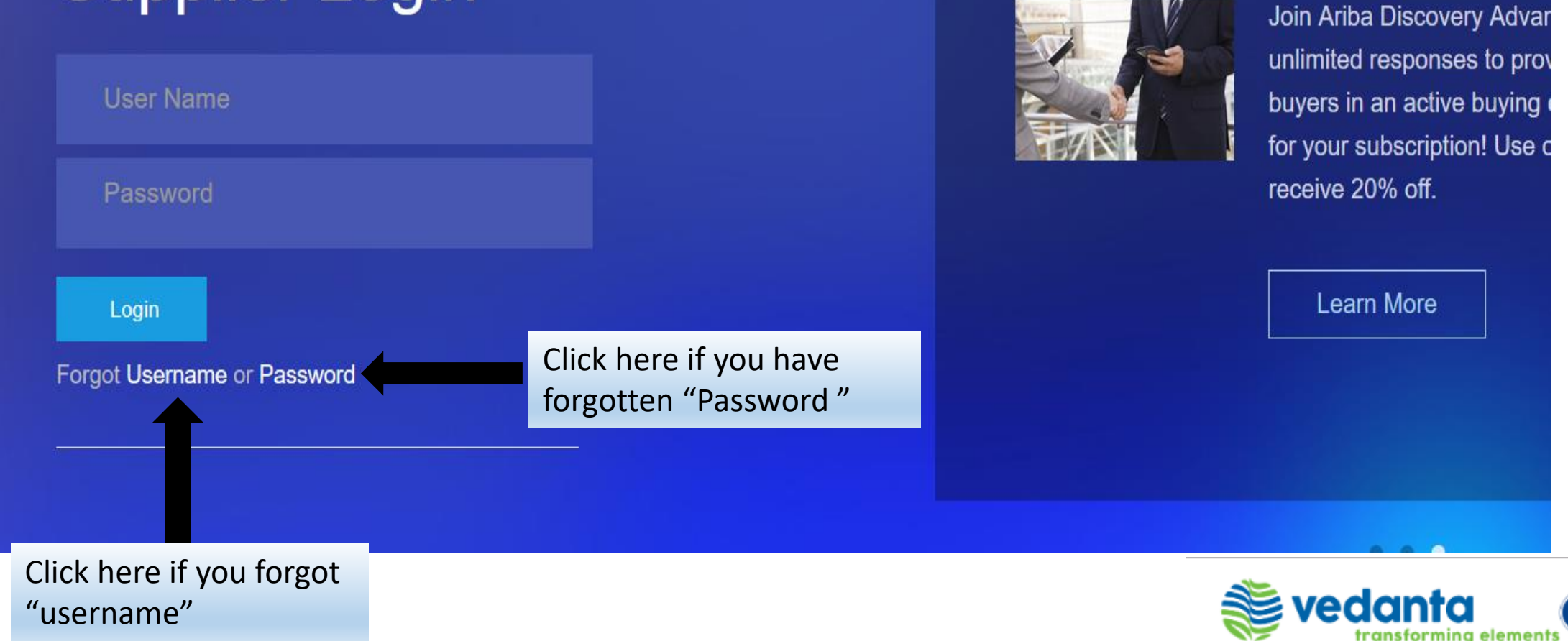

### 罪 Help Center >> Ariba Sourcing **Forgot Username** To retrieve your username and regain access to your account, enter your email address registered with your Ariba account. You will receive an email message with further instructions after this information is confirmed. **Email Address:** Submit Cancel ENTER YOUR REGISTERED EMAIL ADDRESS AND CLICK ON SUBMITSAP Ariba © 1996-2019 Ariba, Inc. All rights reserved. **SAP Ariba Privacy Statement Security Disclosure** Terms of Use

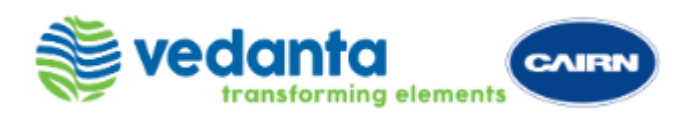

Sensitivity: Internal & Restricted

### Ariba Sourcing

排

### **Forgot Password**

Enter your email address. You will receive an email message with further instructions on how to reset your password.

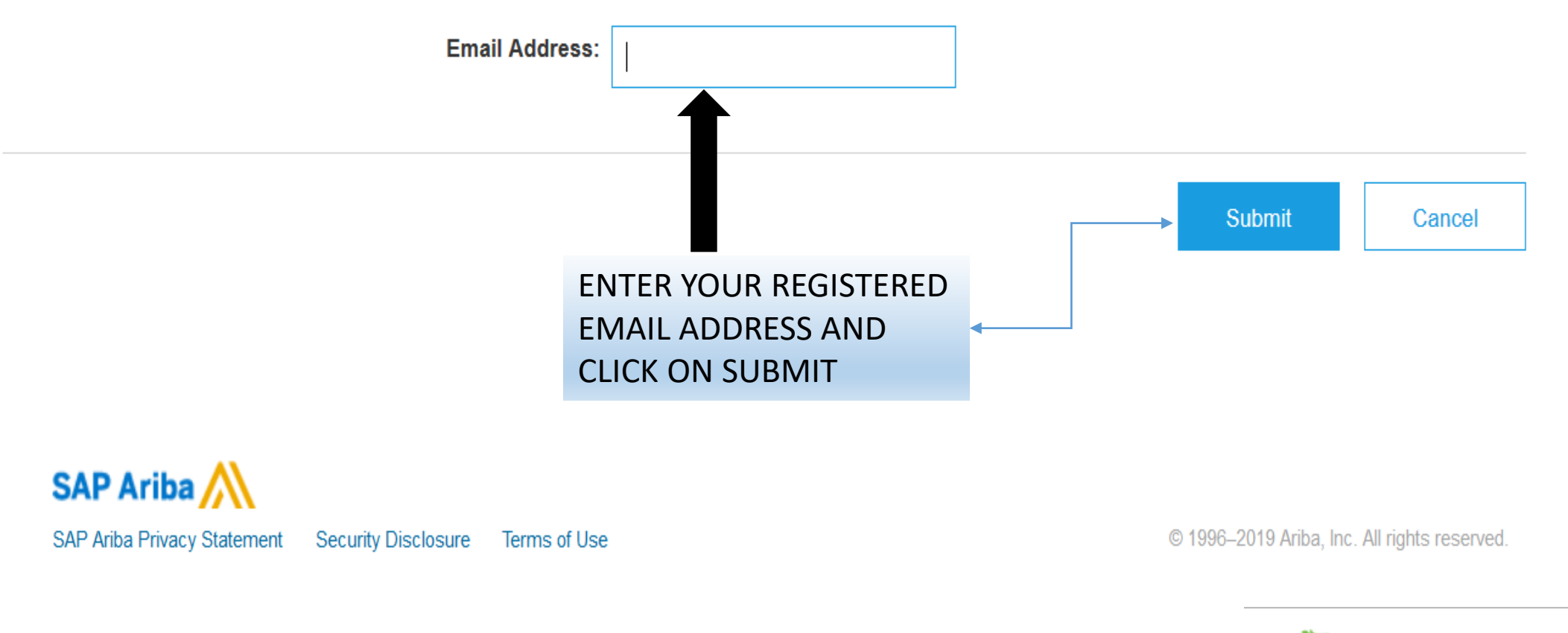

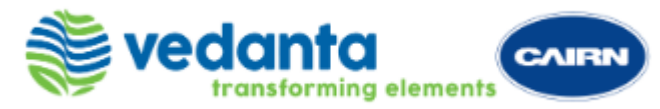

Sensitivity: Internal & Restricted

#### **Next Step: Check Your Email**

We have received your request to reset your password and sent a message with further instructions to the email address configured for the username.

If you do not receive an email from Ariba, check the following:

- Check your junk mail folder or spam filter settings to verify that automated emails from Ariba are not blocked from your email account.
- You might have recently changed your email address without updating the email address in your Ariba account. Check the email account associated with your Ariba Network account.
- You may have mistyped your username or email address.
- If you still did not receive the email please contact Ariba Customer Support to have your password reset.

# Check your registered email that you entered for password link Check your registered email for your username

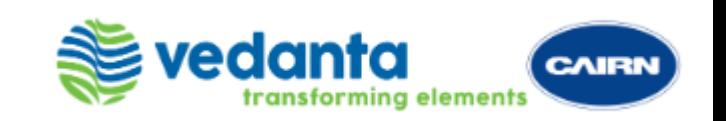

Done

# To Fix Browser Error

In case of browser error, please try a different browser; internet explorer or chrome.

Before proceeding further would suggest you to clean the cookies and cache from the browser as per the following steps:

- Open the browser -> Press Shift+Ctrl+Del (a window will pop up)
- Now, select and clear cookies and cache from the browser.

### While using chrome, clear browsing data under both tabs; Basic & Advanced

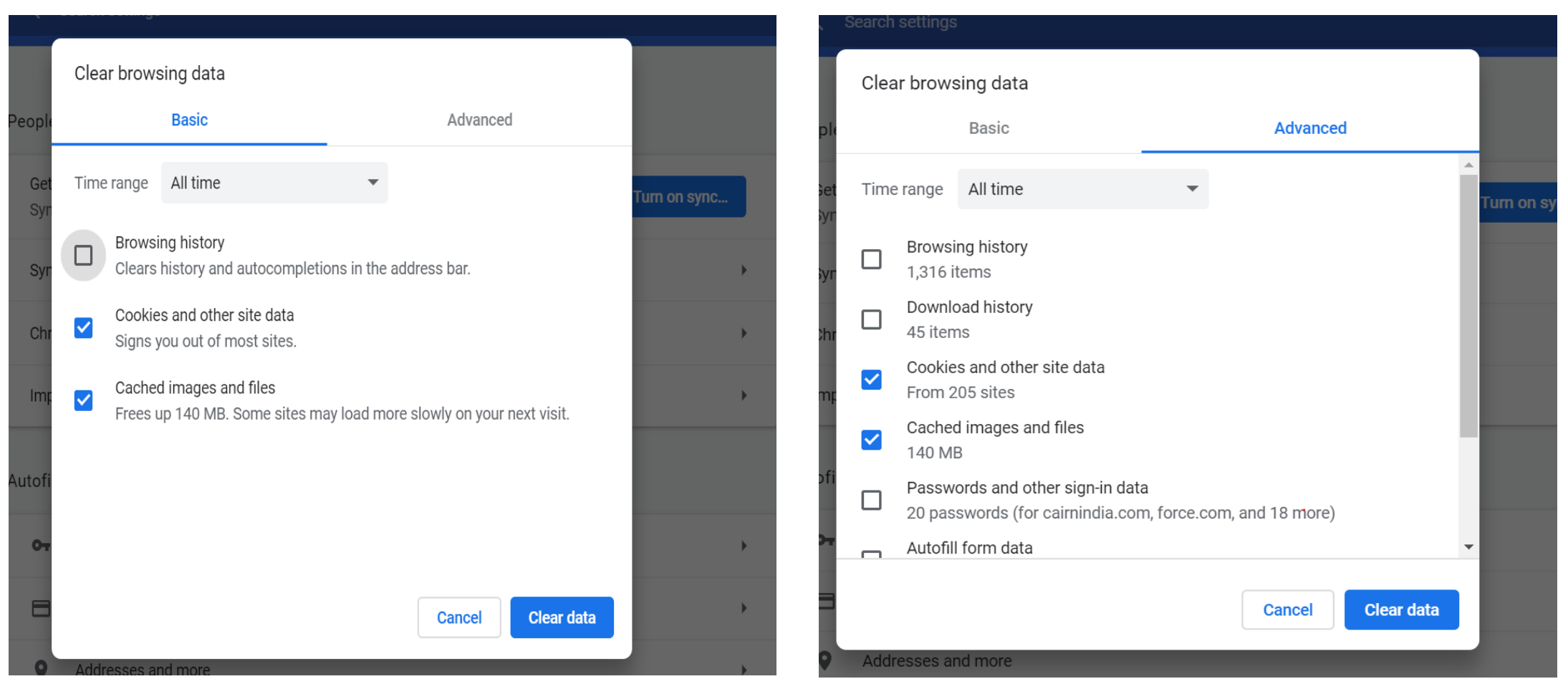

For any further support reach out on the following nos:

- ARIBA helpline number 0008006501193 Extension 2, 2 & 1 (Hindi translator is available on request)
- Smart source helpdesk: Email: smart.source@cairnindia.com Contact: + 93199-88049 / +91 124 459 3323

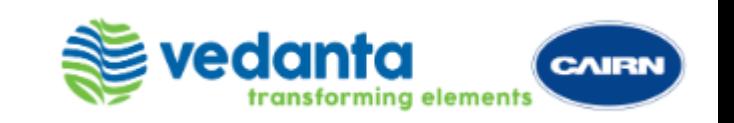

# *THANK YOU*

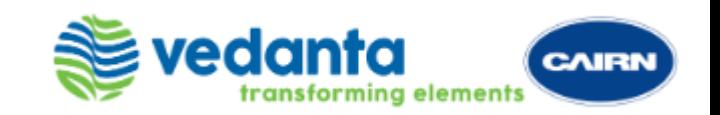

Sensitivity: Internal & Restricted